## **TYPO3 CMS 7.6 - What's New** Résumé des nouvelles caractéristiques, changements et amÈliorations

Créé par : Patrick Lobacher et Michael Schams

> Traduction par : Pierrick Caillon

30/November/2015 Creative Commons BY-NC-SA 3.0

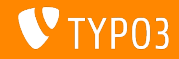

## **[TYPO3 CMS 7.6 - What's New](#page-1-0)**

**Sommaire**

[Introduction](#page-2-0)

[Interface Utilisateur Backend](#page-9-0)

[TSconfig & TypoScript](#page-13-0)

[Changements en profondeur](#page-17-0)

[Extbase & Fluid](#page-32-0)

[Fonctions dépréciées et retirées](#page-37-0)

[Sources et Auteurs](#page-40-0)

<span id="page-1-0"></span>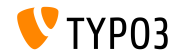

## Introduction

**Faits**

<span id="page-2-0"></span>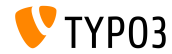

**TYPO3 CMS 7.6 - Faits**

- Date de sortie : 10 Novembre 2015
- Type de sortie : Long Term Support (LTS) Release
- Axe principal : Embrace, Innovate, Deliver  $\blacksquare$

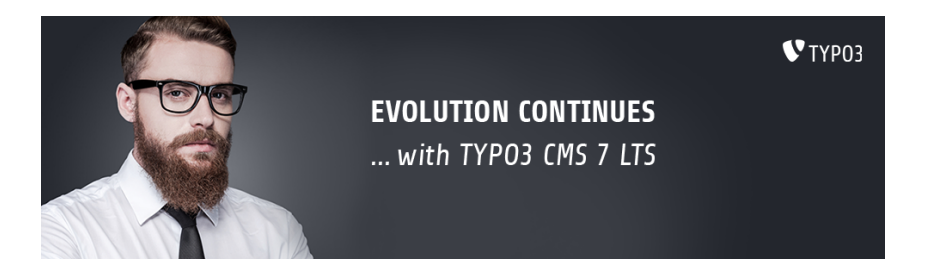

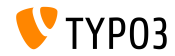

**Prérequis système** 

- $\blacksquare$  PHP\* :  $v5.5.0 v5.6.x$
- $\blacksquare$  MySQL :  $v5.5.x v5.6.x$  (pas de mode strict)
- Espace disque : min. 200 Mo
- Configuration PHP :  $\blacksquare$ 
	- memory  $limit$  >= 128M
	- max\_execution\_time >= 240s
	- $\blacksquare$  L'option de compilation -disable-ipv6 NE doit PAS être utilisée
- $\blacksquare$  Le backend nécessite IE >= 9 ou tout autre navigateur moderne

\*) Plus d'information : [PrÈrequis PHP minimum pour TYPO3 CMS 7 \(en](http://typo3.org/news/article/php-minimum-requirements-for-typo3-cms-7/) [anglais\)](http://typo3.org/news/article/php-minimum-requirements-for-typo3-cms-7/)

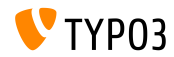

#### **Chronologie des dÈveloppements et sorties**

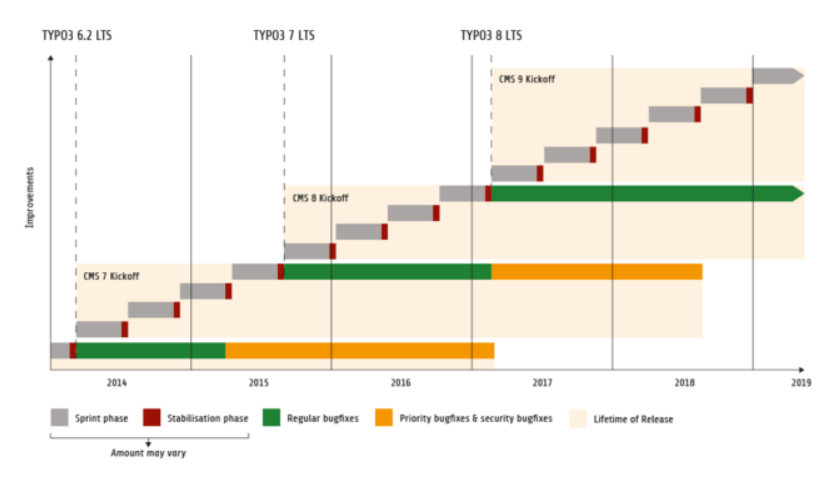

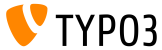

#### **Feuille de route TYPO3 CMS**

Dates de sortie et axes principaux :

- v7.0 02/DÈc./2014 Backend Overhaul Vol 1
- $\blacksquare$  v7.1 24/Fév./2015 Core Cleanup & Streamlining
- v7.2 28/Avr./2015 Frontend
- v7.3 16/Juin/2015 Package Ecosystem, Composer
- $\blacksquare$  v7.4 04/Août/2015 Backend Overhaul Vol 2
- v7.5 29/Sep./2015 Finalization
- v7 LTS 10/Nov./2015 **TYPO3 CMS 7 LTS** (Long Term Support)

<https://typo3.org/typo3-cms/roadmap/> <http://typo3.org/news/article/embrace-and-innovate-typo3-cms-7/>

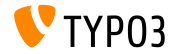

**Installation**

**Procédure officielle d'installation sous Linux/Mac OS X** (DocumentRoot considéré /var/www/site/htdocs) :

```
$ cd /var/www/site
$ wget --content-disposition get.typo3.org/7.6
$ tar xzf typo3_src-7.6.0.tar.gz
$ cd htdocs
$ ln -s ../typo3_src-7.6.0 typo3_src
$ ln -s typo3_src/index.php
$ ln -s typo3_src/typo3
$ touch FIRST_INSTALL
```
- Liens symboliques sous Microsoft Windows :
	- Utiliser junction sous Windows XP/2000
	- Utiliser mklink sous Windows Vista et Windows 7

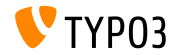

**Mise à jour vers TYPO3 CMS 7.x** 

- $\blacksquare$  Les mises à jour sont possibles seulement depuis TYPO3 CMS 6.2 LTS
- $\blacksquare$  TYPO3 CMS < 6.2 doivent être mis à jour vers la 6.2 LTS en premier
- $\blacksquare$  Instructions de mise à jour :

[http://wiki.typo3.org/Upgrade#Upgrading\\_to\\_7.6](http://wiki.typo3.org/Upgrade#Upgrading_to_7.6)

Guide TYPO3 officiel « TYPO3 Installation and Upgrading » :

<http://docs.typo3.org/typo3cms/InstallationGuide>

- $\blacksquare$  De manière générale :
	- $\blacksquare$  Vérifier les prérequis système (PHP, MySQL, etc.)
	- Examiner **deprecation\_\*.log** de l'ancienne instance TYPO3
	- Mettre à jour toutes les extensions vers leurs dernières versions
	- Déployer les nouvelles sources et exécuter l'assistant de mise à jour de l'Install Tool
	- Examiner le module de dÈmarrage des utilisateurs backend (optionnel)

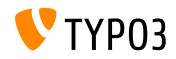

## Chapitre 1 :

## **Interface Utilisateur Backend**

<span id="page-9-0"></span>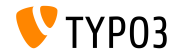

## **[Interface Utilisateur Backend](#page-9-0)**

#### **Options de notification des espaces de travail (1)**

## Le sens et le comportement des options de notification sont rationalisés

(un assistant de mise à jour est présent pour passer aux nouvelles options)

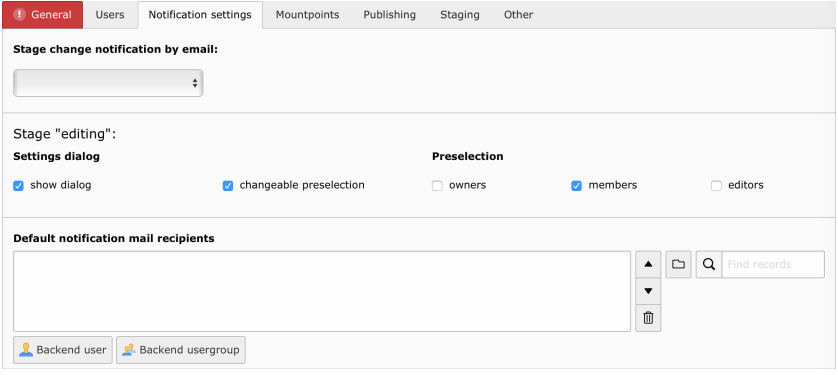

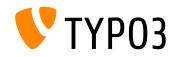

## **[Interface Utilisateur Backend](#page-9-0)**

**Options de notification des espaces de travail (2)** 

#### Le stage **publier** devient configurable

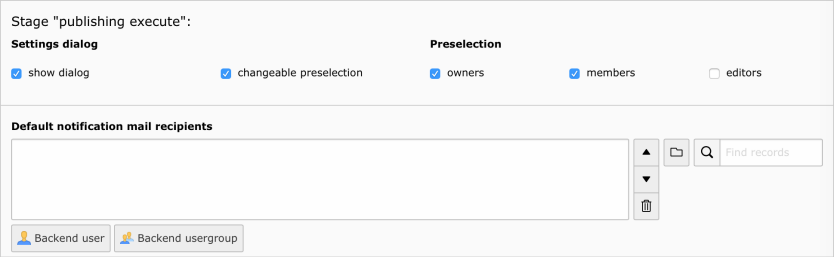

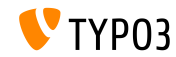

## **[Interface Utilisateur Backend](#page-9-0)**

Fonction de recherche dans l'explorateur d'élément

La recherche de fichier est ajoutée à l'explorateur d'élément (Element Browser) de TYP03 (fonctionne récursivement)

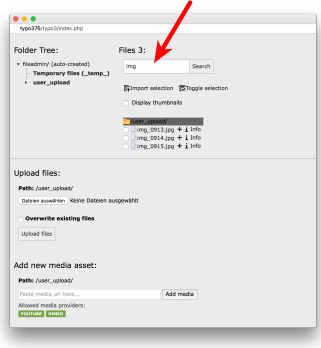

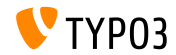

# Chapitre 2 : **TSconfig & TypoScript**

<span id="page-13-0"></span>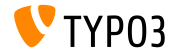

## **TSconfig & TypoScript**

#### **indexed\_search : ParamËtres**

Les propriétés TypoScript suivantes sont disponibles pour indexed\_search :

```
titleCropAfter = 50
titleCropSignifier = ...
summaryCropAfter = 180
summaryCropSignifier =
hrefInSummaryCropAfter = 60
hrefInSummaryCropSignifier = ...
markupSW_summaryMax = 300
markupSW_postPreLgd = 60
markupSW_postPreLgd_offset = 5
markupSW_divider = ...
```
- $\blacksquare$  Les clés peuvent être :
	- plugin.tx indexedsearch.results.
	- plugin.tx indexedsearch.settings.results.
- Chacune des propriétés est évaluée avec stdWrap

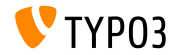

#### **indexed\_search : SÈparateur de chemin congurable**

- $\blacksquare$  Nouvelle option de configuration TypoScript breadcrumbWrap ajoutée
- Permet de configurer le séparateur des chemins de page dans les résultats indexed search
- Supporte la syntaxe TypoScript **option split**. La configuration par défaut est «  $/$  » :

plugin.tx\_indexedsearch.settings.breadcrumbWrap = / || /

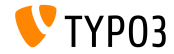

#### **indexed** search: Paramètre no cache configurable

- $\blacksquare$  Nouvelle option de configuration TypoScript ajoutée : forwardSearchWordsInResultLink.no\_cache
- $\blacksquare$  Contrôle si le paramètre no $\,$  cache doit être ajouté aux liens de page d'indexed\_search

// for Indexed Search Extbase plugins plugin.tx\_indexedsearch.settings.forwardSearchWordsInResultLink.no\_cache = 1

```
// for plugins based on AbstractPlugin
plugin.tx_indexedsearch.forwardSearchWordsInResultLink.no_cache = 1
```
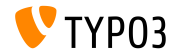

## Chapitre 3 :

## **Changements en profondeur**

<span id="page-17-0"></span>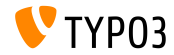

#### **Bootstrap pour l'Install Tool (1)**

L'Install Tool utilise maintenant Bootstrap - pour l'installation :

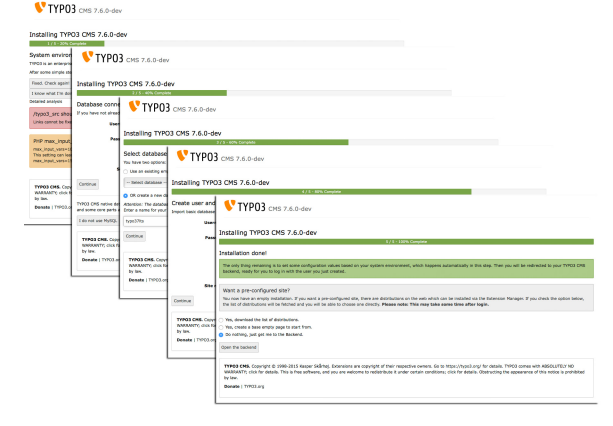

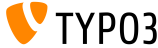

#### **Bootstrap pour l'Install Tool (2)**

 $\blacksquare$  L'Install Tool utilise maintenant Bootstrap - pour la configuration :

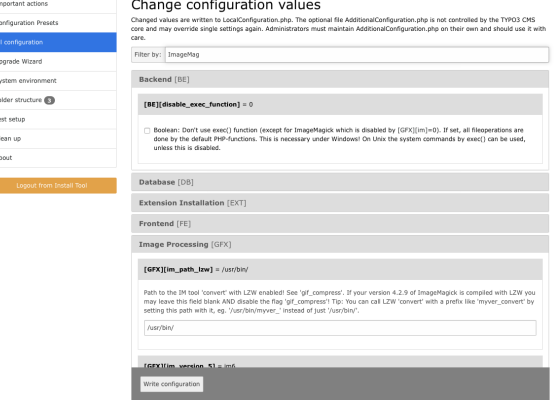

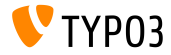

#### **Protection CSRF pour les plugins Frontend**

- Une nouvelle classe permet l'usage de l'API FormProtection en frontend
- Elle implémente la protection CSRF (Cross-Site Request Forgery)

```
$formToken = \TYPO3\CMS\Core\FormProtection\FormProtectionFactory::get()->getFormProtection()->
      generateToken('news', 'edit', $uid);
if (
  $dataHasBeenSubmitted
 && \TYPO3\CMS\Core\FormProtection\FormProtectionFactory::get()->validateToken(
    \TYPO3\CMS\Core\Utility\GeneralUtility::_POST('formToken'), 'User setup', 'edit')) {
 // processes the data
}
else {
  // invalid token!
}
```
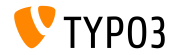

**Onglets pour l'explorateur de liens (1)**

- Il est possible d'étendre l'explorateur de liens (LinkBrowser) avec de nouveaux onglets
- Chaque onglet est pris en charge par un gestionnaire de lien  $\blacksquare$ (LinkHandler), devant implémenter l'interface suivante : \TYPO3\CMS\Recordlist\LinkHandler\LinkHandlerInterface
- $\blacksquare$  Les gestionnaires sont enregistrés en TSconfig de page comme suit :

```
file {
  handler = TYPO3\\CMS\\Recordlist\\LinkHandler\\FileLinkHandler
  label = LLL:EXT:lang/locallang_browse_links.xlf:file
  displayAfter = page
  scanAfter = page
  configuration {
    customConfig = passed to the handler
 }
}
```
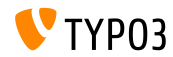

**Onglets pour l'explorateur de liens (2)**

- $\blacksquare$  Les options displayBefore et displayAfter définissent la position de l'onglet
- Les options scanBefore et scanAfter définissent l'ordre dans lequel les gestionnaires sont exécutés lors de l'analyse des liens existants

```
$GLOBALS['TYP03 CONF_VARS']['SC_OPTIONS']['LinkBrowser']['hooks'][1444048118] = [
  'handler' => \Vendor\Ext\MyClass::class,
  'before' \Rightarrow [], // optional
  'after' => [] // optional
];
```
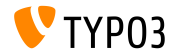

#### **Module Template API (1)**

- La nouvelle API de template des modules a pour but de normaliser l'implémentation de DocHeaders
- **Exemple 1** : ajouter un bouton

```
$openInNewWindowButton = $this->moduleTemplate->getDocHeaderComponent()->getButtonBar()
 ->makeLinkButton()
 ->setHref('#')
 ->setTitle($this->getLanguageService()->sL(
    'LLL:EXT:lang/locallang_core.xlf:labels.openInNewWindow', TRUE
   ))
 ->setIcon($this->iconFactory->getIcon('actions-window-open', Icon::SIZE_SMALL))
 ->setOnClick($aOnClick);
```

```
$this->moduleTemplate->getDocHeaderComponent()->getButtonBar()
 ->addButton($openInNewWindowButton, ButtonBar::BUTTON POSITION RIGHT);
```
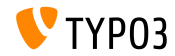

#### **Module Template API (2)**

#### Exemple 2 : ajouter un menu avec un élément

```
$languageMenu = $this->moduleTemplate->getDocHeaderComponent()
  ->getModuleMenuRegistry()->makeMenu()
  ->setIdentifier(' langSelector')
  ->setLabel($this->getLanguageService()->sL(
    'LLL:EXT:lang/locallang_general.xlf:LGL.language', TRUE
 ));
$menuItem = $languageMenu->makeMenuItem()
  ->setTitle($lang['title'] . $newTranslation)
  ->setHref($href);
if((int)$lang['uid'] === $currentLanguage) {
  $menuItem->setActive(TRUE);
}
$languageMenu->addMenuItem($menuItem);
```
\$this->moduleTemplate->getDocHeaderComponent()->getModuleMenuRegistry()->addMenu(\$languageMenu);

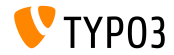

Routage PSR-7 des requêtes AJAX du Backend

■ Pour ajouter une route pour une requête AJAX, le fichier Configuration/Backend/AjaxRoutes.php doit être créé avec le contenu suivant :

```
return [
 // do something
  'unique route name' => [
    'path' => '/toolcollection/some-action',
    'target' => \Vendor\Controller\SomeController::class . '::myAction',
  ]
];
```
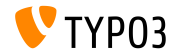

#### **OpenID getUserRecord Hook**

#### Deux hooks sont ajoutés au service OpenID  $(1/2)$

 $\blacksquare$  Hook 1 :

\$GLOBALS['TYPO3\_CONF\_VARS']['SC\_OPTIONS']['openid']['getUserRecord']

- Permet de modifier l'enregistrement utilisateur après sa récupération,
- Ou de créer un nouvel enregistrement si aucun trouvé
- Reçoit les paramètres record, response et authInfo

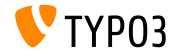

#### **OpenID authRequest Hook**

#### Deux hooks sont ajoutés au service OpenID  $(2/2)$

 $\blacksquare$  Hook 2 :

```
$GLOBALS['TYPO3_CONF_VARS']['SC_OPTIONS']['openid']['authRequest']
```
- Permet de modifier la requête d'authentification avant qu'elle soit transmise
- Utilisable par exemple pour demander des attributs supplémentaires au serveur OpenID, comme un pseudonyme
- Reçoit les paramètres authRequest et authInfo

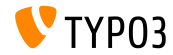

```
Hooks et Signals (1)
```
- Le dossier d'envoi retourné par BackendUserAuthentication::getDefaultUploadFolder() peut être changé
- $\blacksquare$  Le hook est inscrit dans le fichier ext  $\lozenge$  localconf.php comme suit :

```
$GLOBALS['TYPO3_CONF_VARS']['SC_OPTIONS']['t3lib/class.t3lib_userauthgroup.php']
  ['getDefaultUploadFolder'][] =
 \Vendor\MyExtension\Hooks\DefaultUploadFolder::class . '->getDefaultUploadFolder';
```
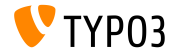

```
Hooks et Signals (2)
```
#### Exemple :

```
<?php
namespace Vendor\MyExtension\Hooks;
use TYPO3\CMS\Core\Authentication\BackendUserAuthentication;
use TYPO3\CMS\Core\Resource\Folder:
/**
 * Class DefaultUploadFolder
 */
class DefaultUploadFolder {
  /**
   * Get default upload folder
   * If there is a folder present with the same name as the last part of the table name use that folder.
   * @param array $params
   * @param BackendUserAuthentication $backendUserAuthentication
   * @return Folder
   */
```
public function getDefaultUploadFolder(\$params, BackendUserAuthentication \$backendUserAuthentication) {

[...]

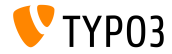

```
Hooks et Signals (3)
Exemple (suite) :
    [...]
   /** @var Folder $uploadFolder */
   $uploadFolder = $params['uploadFolder'];
   $pid = $params['pid'];
   $table = $params['table'];
   $field = $params['field'];
   $matches = []:
   if (!empty($uploadFolder) && preg_match('/_([a-z]+)$/', $table, $matches)) {
      $folderName = $matches[1];if ($uploadFolder->hasFolder($folderName)) {
        $uploadFolder = $uploadFolder->getSubfolder($folderName);
      }
    }
   return $uploadFolder;
 }
}
```
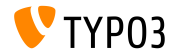

**Divers**

- $\blacksquare$  L'usage du type de champ TCA select requière l'usage de l'option renderType
- Les valeurs valides sont :

```
'renderType' => 'selectMultipleSideBySide',
'renderType' => 'selectCheckBox',
'renderType' => 'selectSingle',
'renderType' => 'selectSingleBox',
'renderType' => 'selectTree',
```
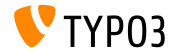

# Chapitre 4 : **Extbase & Fluid**

<span id="page-32-0"></span>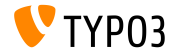

**Relations internes**

 $\blacksquare$  Le support des objets de modèle contenant une relation vers un objet de la même classe est ajouté. Les liaisons peuvent aussi être multiples.

```
namespace \Vendor\Extension\Domain\Model;
class A {
  /**
   * @var \Vendor\Extension\Domain\Model\A
   */
  protected $parent;
}
namespace \Vendor\Extension\Domain\Model;
class A {
  /**
   * @var \Vendor\Extension\Domain\Model\B
   */
  protected $x;
  /**
   * @var \Vendor\Extension\Domain\Model\B
   */
  protected $y;
}
```
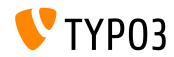

**Option absolute pour les Image-ViewHelpers**

- La nouvelle option absolute force l'ImageViewhelper et l'Uri/ImageViewHelper à retourner une URL **absolue**
- Exemple  $1$  (ImageViewhelper):

<f:image image="{file}" width="400" height="375" absolute="1" ></f:image>

```
// Output
<img alt="alt set in image record"
  src="http://example.com/fileadmin/_processed_/323223424.png"
  width="400" height="375" />
```
#### ■ Exemple 2 (Uri/ImageViewHelper):

```
<f:uri.image image="{file}" width="400" height="375" absolute="1" ></f:uri>
// Output
http://example.com/fileadmin/_processed_/323223424.png
```
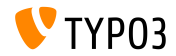

**Retirer les espaces entre les balises HTML**

Le nouveau ViewHelper spaceless retire les espaces redondants entre les balises HTML tout en préservant les espaces à l'intérieur des balises :

<f:spaceless> <div> <div> <div>text

text</div> </div> </div>

#### Output: ш.

<div><div><div>text

text</div></div></div>

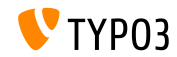

**Configuration TCA rootLevel** 

- $\blacksquare$  La configuration TCA rootLevel est entièrement supportée (elle définit où peuvent être trouvés les enregistrements d'une table dans le système)
	- 0 : uniquement dans l'arborescence
	- $\blacksquare$  1 : uniquement sur la page racine (PID 0)
	- $-1$  : partout, arborescence et racine

#### $\blacksquare$  Configuration TCA :

 $$GLOBALS['TCA']['tx_mvext$  domain model record']['ctrl']['rootLevel'] = -1;

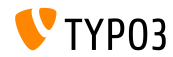

## Chapitre 5 :

## **Fonctions dépréciées et retirées**

<span id="page-37-0"></span>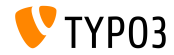

## **Fonctions dépréciées et retirées**

**Routes AJAX**

- Les gestionnaires AJAX inscrits dans le noyau avec ExtensionManagementUtility::registerAjaxHandler() sont remplacés par des routes AJAX, qui sont enregistrées avec Configuration/Backend/AjaxRoutes.php
- La liste complète (ancien/nouveau) est disponible à : [Breaking-69916-RegisteredAJAXHandlersReplacedByRoutes.rst](https://forge.typo3.org/projects/typo3cms-core/repository/revisions/3f0fb6229ba391356e5ed4984eb1c9418ba6663e/entry/typo3/sysext/core/Documentation/Changelog/master/Breaking-69916-RegisteredAJAXHandlersReplacedByRoutes.rst)

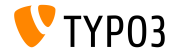

## **Fonctions dépréciées et retirées**

**Divers**

- $\blacksquare$  L'extension mediace est déplacée vers le dépôt d'extensions TYPO3
- $\blacksquare$  La configuration TCA dynamicConfigFile de la section ctrl des tables est **dépréciée**. L'emplacement de configuration d'une table est Configuration/TCA/<table\_name>.php.
- $\blacksquare$  La fonction jumpurl est retirée du noyau et disponible dans une extension du dépôt d'extensions TYP03

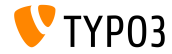

# Chapitre 6 :

## **Sources et Auteurs**

<span id="page-40-0"></span>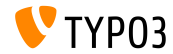

## **[Sources et Auteurs](#page-40-0)**

#### **Sources**

#### Actualités TYPO3 :

■ <http://typo3.org/news>

#### **Informations des sorties :**

- $\blacksquare$  http://wiki.typo3.org/TYP03\_CMS\_7.6.0
- [INSTALL.md](https://github.com/TYPO3/TYPO3.CMS/blob/master/INSTALL.md) et [ChangeLog](https://github.com/TYPO3/TYPO3.CMS/blob/master/ChangeLog)
- typo3/sysext/core/Documentation/Changelog/7.6/\*

#### **Suivi des anomalies TYPO3 :**

■ <https://forge.typo3.org/projects/typo3cms-core>

#### **DÈpÙts Git de TYPO3 :**

- https://git.typo3.org/Packages/TYP03.CMS.git
- https://git.typo3.org/Packages/TYP03.Fluid.git

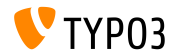

### **[Sources et Auteurs](#page-40-0)**

#### **Diapositives TYPO3 CMS What's New :**

Patrick Lobacher (Recherche et collecte d'informations)

Michael Schams (Version anglaise et chef de projet)

#### **Traduction par :**

Andrey Aksenov, Pierrick Caillon, Sergio Catala, Jigal van Hemert, Michel Mix, Sinisa Mitrovic, Angeliki Plati, Nena Jelena Radovic, Roberto Torresani

<http://typo3.org/download/release-notes/whats-new>

Sous licence Creative Commons BY-NC-SA 3.0

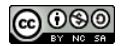

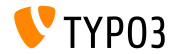